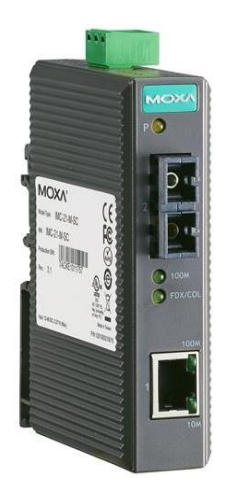

Рисунок 1 – Временные задержки на установление ТСР сессии

Ha устройстве находится ОДИН медный порт стандарта 10/100 Base TX с разъемом RJ-45 и один порт 100 Base FX с универсальным разъемом типа SC, предназначенный для трансляции сигнала по многомодовому оптоволоконному кабелю на расстояния до 5 километров. Функция 802.3х Flow Control исключает потери данных, останавливая трансляцию при переполнении буфера принимающего порта.

При использовании медиаконвертеров в сети Ethernet, использующей избыточные каналы связи и протоколы резервирования STP/RSTP или Turbo Ring, необходимо учитывать влияние, которое преобразователи оказывают на скорость восстановления соединения.

## Литература

1. Медиаковертеры Ethernet: Оптика в медь. // Промышленное сетевое оборудование MOXA [Electronic resource] - 2019. - Mode of https://moxa.pro/articles/articles/opticheskieaccess :  $https://$ mediakonvertery-v-ethernet-setyakh-instruktsiya-po-primeneniyu/ – Date of access: 01.03.2019.

> К.В. Мудраков (ГГУ имени Ф. Скорины, Гомель) Науч. рук. А.В. Воруев, канд. техн. наук, доцент

## ПОЛУЧЕНИЕ ИНТЕРАКТИВНОГО МЕДИАКОНТЕНТА **B MI SPHERE CAM**

Приложение предназначено для дистанционного управления камерой Xiaomi Mijaja Panorama Camera. Приложение устанавливается

на мобильный телефон на базах Android/iOS и пользователь может подключиться к камере по средствам Wi-Fi 2.4ГГц.

В данном приложении пользователь может просмотреть какой снимок или видео будет записано. Также пользователь получает полный доступ к настройкам данной камеры. Пользователь может настраивать разрешение съемки, баланс белого, экспозицию, цикличность записи видео, ISO, время записи видео. Данный настройки доступны для видео и фото режимов.

Кроме этого пользователь может выбирать одну из предустановленных настроек дял видео: интервальное видео, тайм-лапс, таймер для отложенного старта съемки и многое другое.

Также пользователь может управлять GPS, Wi-Fi, форматировать SD-карту, настроить авто отключение камеры.

После того, как пользователь отснял видео, он может перейти в галерею, в данном приложении, и просмотреть отснятый материал. Также при просмотре материала, пользователь имеет возможность редактировать сделанные снимки и видео ролики.

Для пользователей Mi Sphere Cam (рисунок 1) доступна собственная социальная сеть, где пользователи могут делиться своими видео или фото, также могут просматривать видео или фото других людей.

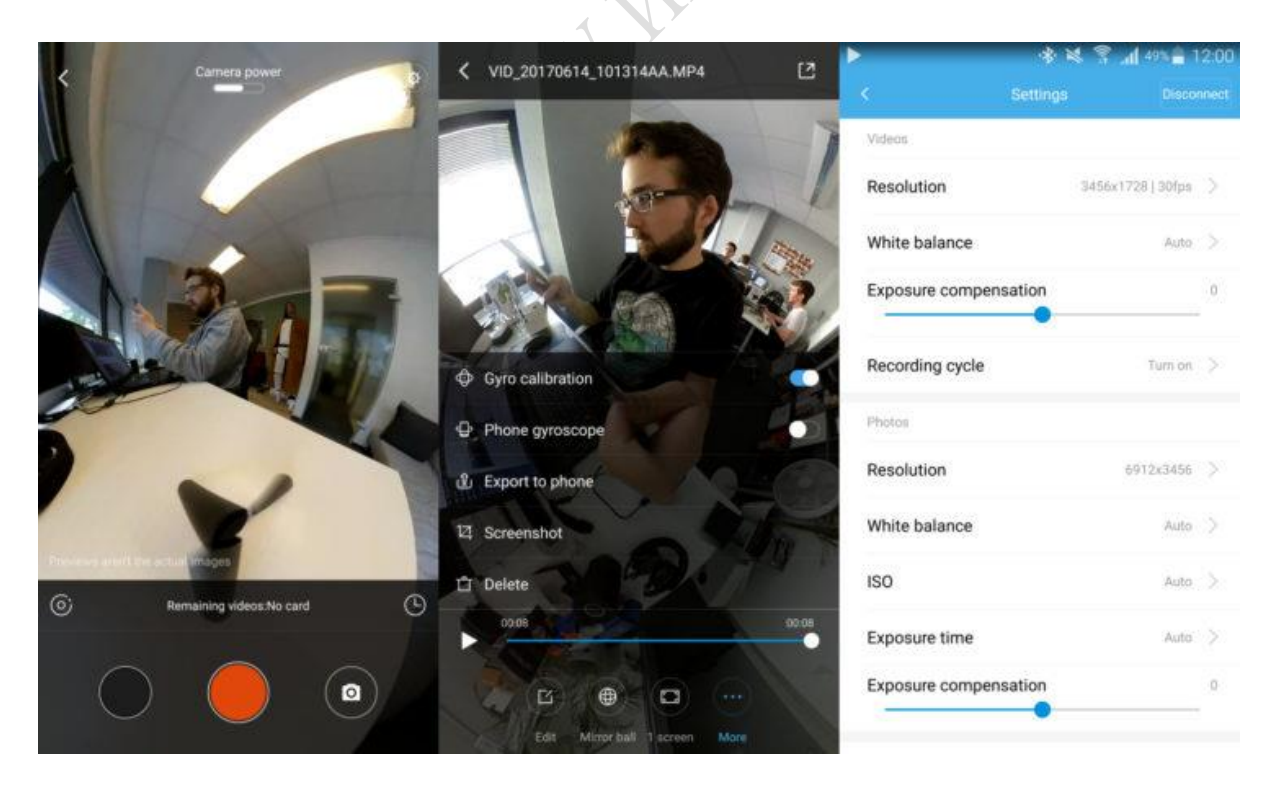

Рисунок 1 – Работа в среде приложения Mi Sphere Cam